# **KAKO POIŠČEM GRADIVO V COBISSU?**

#### Gradivo poiščemo v sistemu **COBISS+** na **[http://www.cobiss.si](http://www.cobiss.si/)**

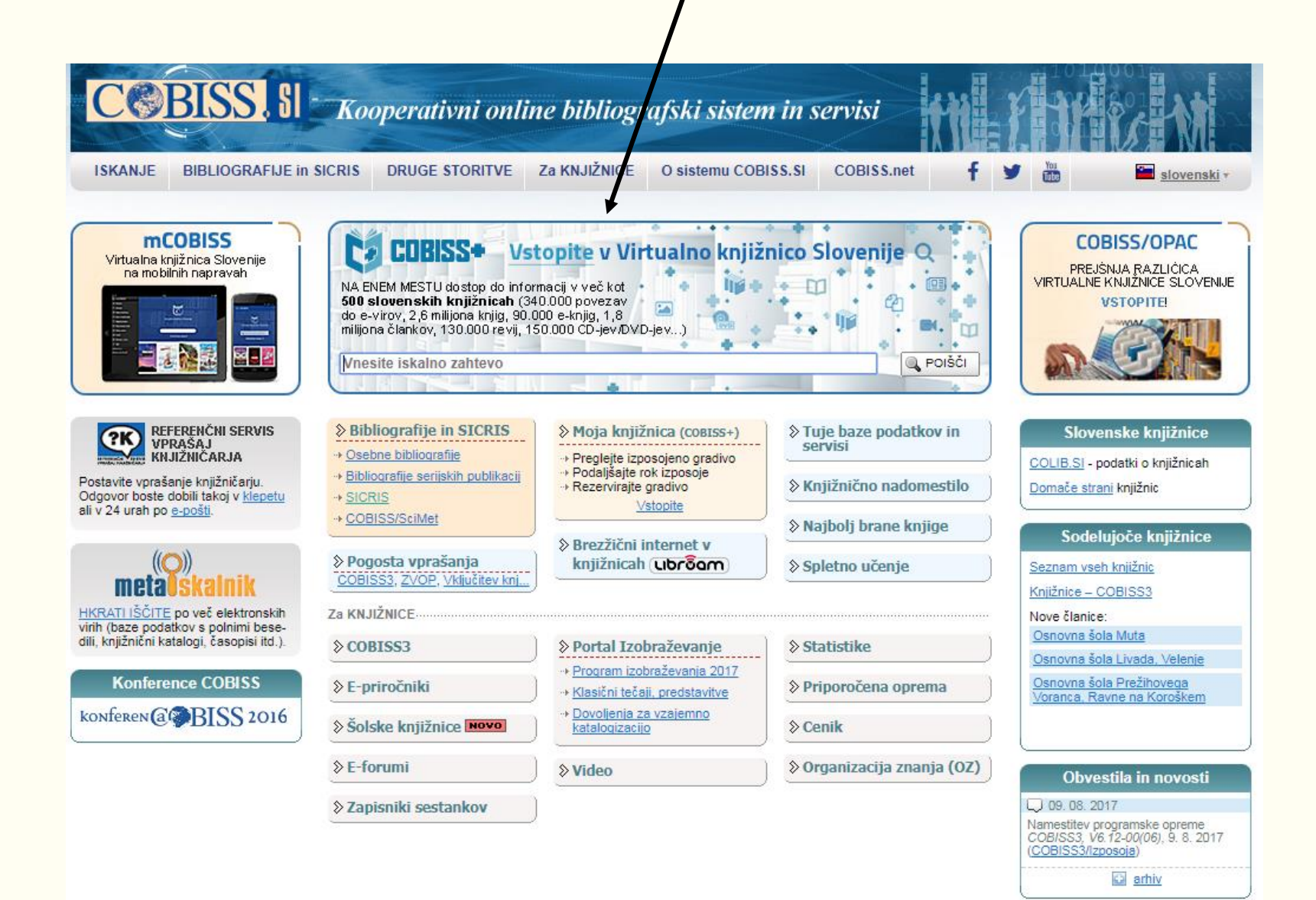

Na voljo so osnovno, izbirno in ukazno iskanje. Privzet način iskanja je osnovno iskanje, izbirno in ukazno iskanje izberemo na desni strani nad iskalnim oknom.

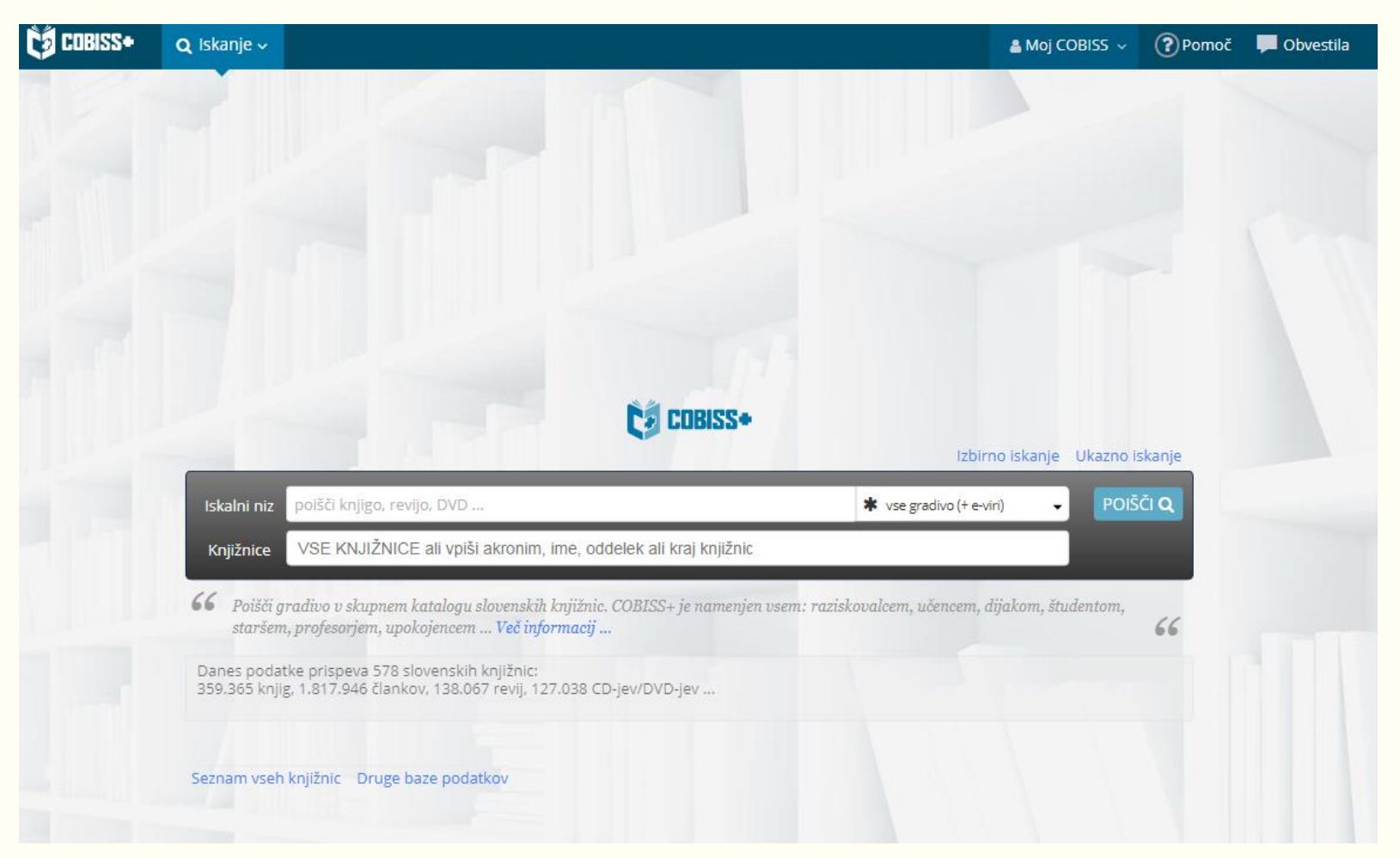

#### **Osnovno iskanje**

V prvo iskalno okno vnesemo enega ali več pojmov za iskanje. V drugo iskalno okno vpišemo ime ali akronim knjižnice. Za iskanje po knjižnicah oddelkov na FF vpišemo FFLJ in izberemo oddelek.

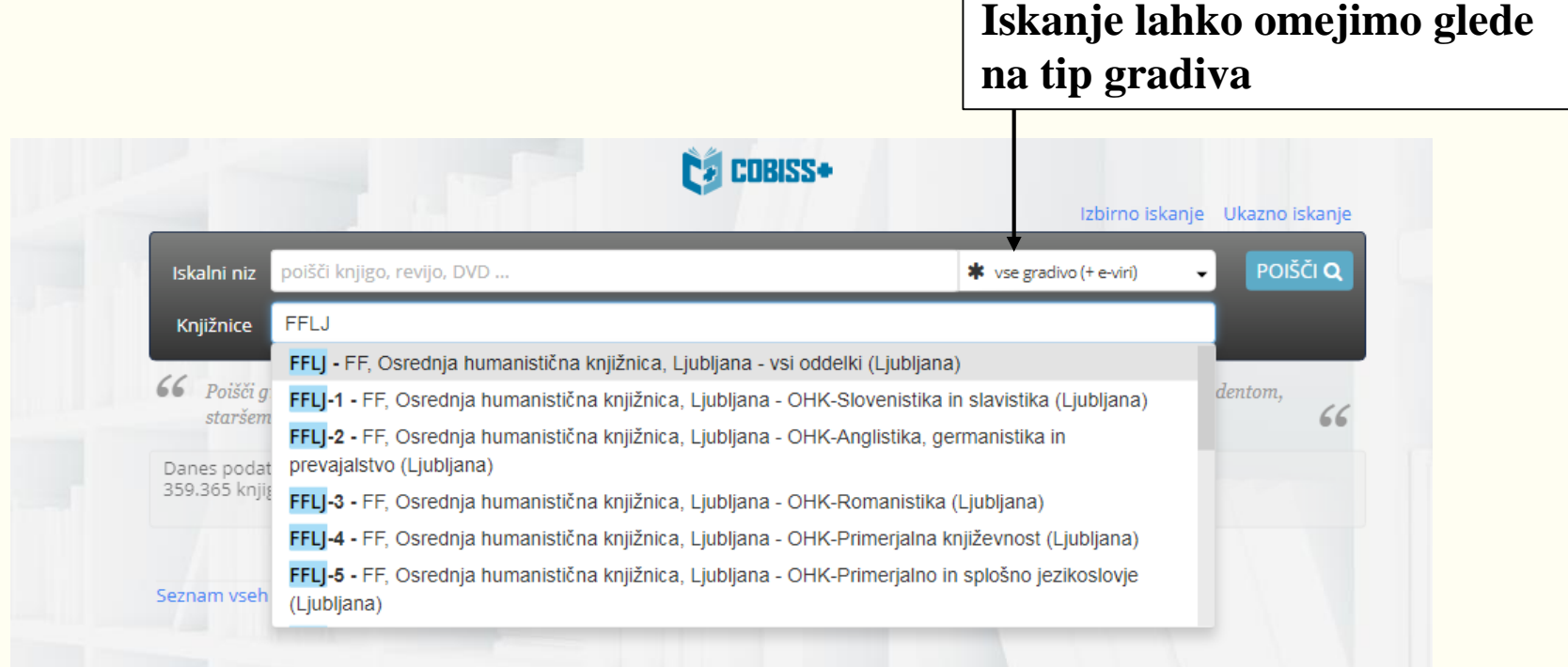

Iskanje sprožimo s tipko Enter ali gumbom

Pojme za iskanje lahko krajšamo z zvezdico \*, iskanje lahko omejimo glede na tip gradiva. Iščemo lahko po besedah ali besednih zvezah (navedemo narekovajih). Rezultat iskanja bo vsak zapis, v katerem so vpisane vse besede v iskalnem pojmu.

### **Izbirno iskanje**

Pojme za iskanje vpisujemo v iskalna okna. V levem stolpcu izbiramo kategorije, po katerih želimo omejiti iskanje, v desnem stolpcu izbiramo logične operatorje za kombiniranje pojmov.

Privzeti način iskanja je besedno iskanje, v posameznih iskalnih oknih pa lahko iščemo tudi frazno, z uporabo narekovajev. Besede lahko krajšamo z zvezdico, pri iskanju si lahko pomagamo tudi s šifranti.

V spustnih seznamih pod iskalnimi okni lahko s spustnih seznamov izberemo jezik publikacije in tip gradiva, ali pa izberemo samo vire z e-dostopom.

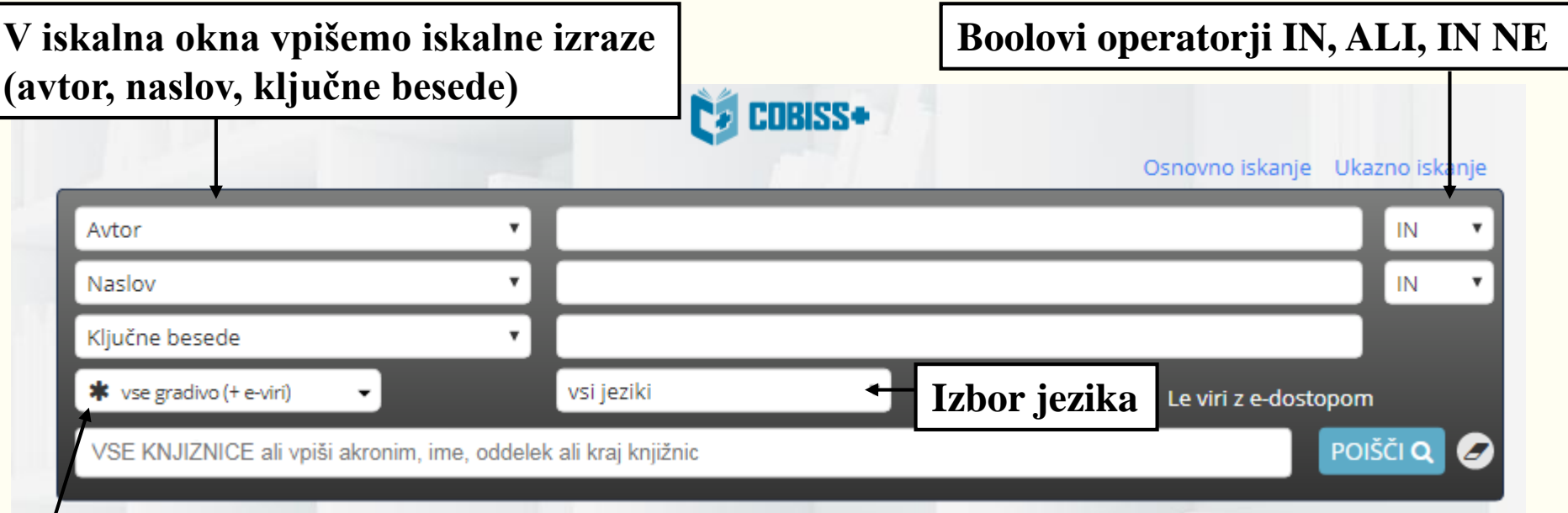

**Izbor gradiva**

## **Pojme pri iskanju lahko kombiniramo z logičnimi (Boolovimi) operatorji: IN (AND)**

Rezultat iskanja so zapisi, ki vsebujejo **oba** pojma oz. **vse** pojme, ki smo jih povezali z operatorjem IN.

## **ALI (OR)**

Rezultat iskanja so zapisi, ki vsebujejo **vsaj enega** od navedenih iskalnih pojmov.

## **NE (IN NE) (NOT , AND NOT)**

Rezultat iskanja so zapisi, ki vsebujejo prvi pojem, ne vsebujejo pa pojma, ki sledi operatorju NE.

Ukazno iskanje je namenjeno bolj zahtevnim iskanjem, kjer moramo poznati sintakso, logične in kontekstne operatorje, predpone in pripone …

#### **Rezultati iskanja**

Po uspešno izvedeni iskalni zahtevi prejmemo rezultate iskanja. Za vsak zapis se izpišejo najpomembnejši podatki o gradivu, kot so naslov, avtor, jezik, edostop (URL-povezava) ...V zadnjem stolpcu seznama desno se izpiše podatek o dostopnosti gradiva za izposojo. Gradivo je razvrščeno po relevantnosti, lahko pa zapise razvrstimo tudi po avtorju, naslovu ali letu izida. Na levi strani je fasetna navigacija, s katero lahko dodatno omejimo iskalno zahtevo. Nastavimo lahko število prikazanih zapisov na eno stran, in sicer 10, 25 ali 100. Privzeta nastavitev je 10. Med rezultati iskanja izberemo pravi zadetek.

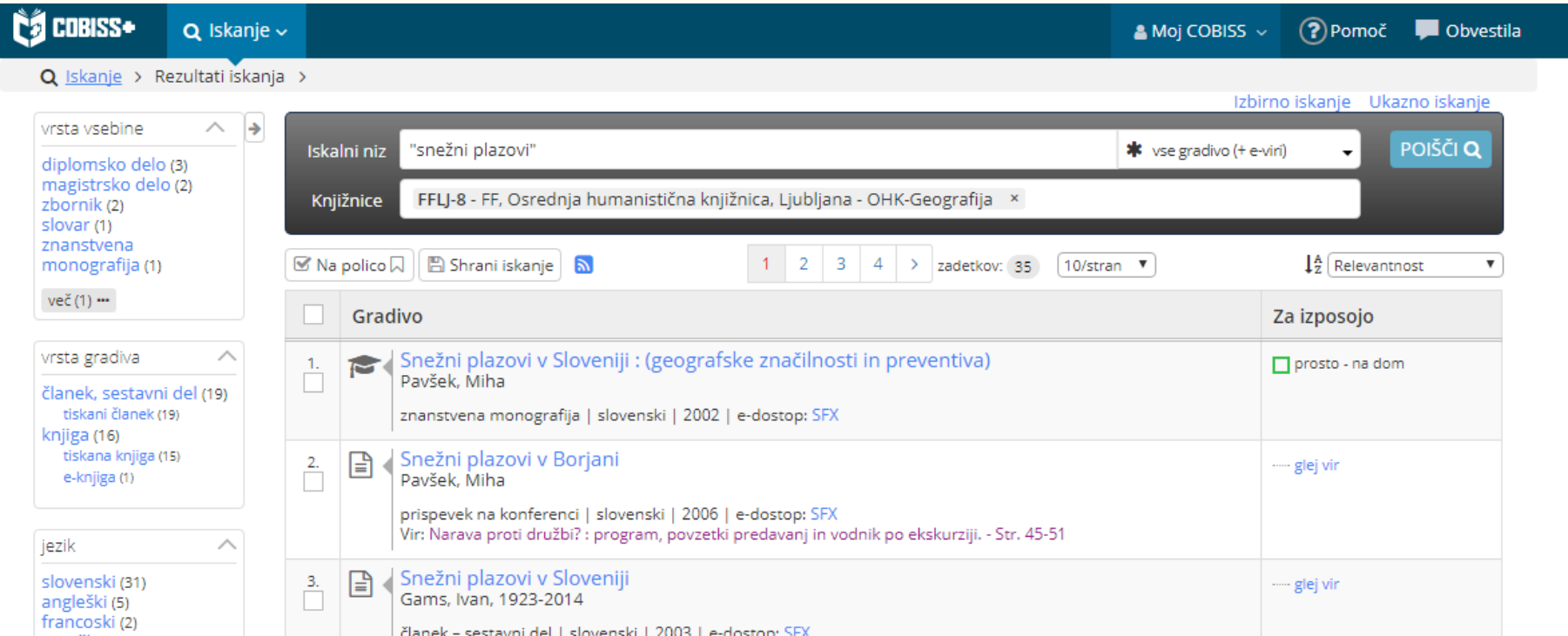

## PRIMER

#### Potrebujemo naslednjo publikacijo:

Svetina, M., Zupančič, M., 2013. Izbrane teme iz razvojnopsihološke diagnostike. Znanstvena založba Filozofske fakultete, Ljubljana, 175 str.

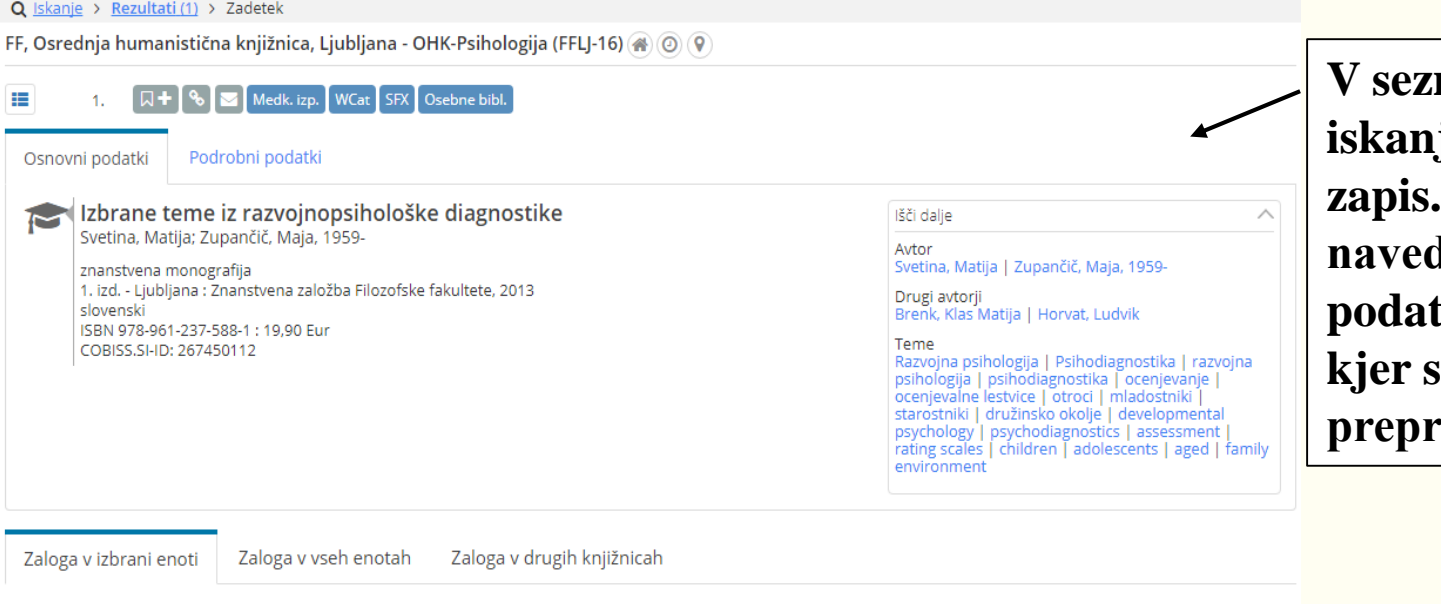

**V seznamu rezultatov iskanja smo izbrali ta zapis. V zapisu so navedeni popolnejši podatki o publikaciji, kjer se lahko prepričamo, da je prava.** 

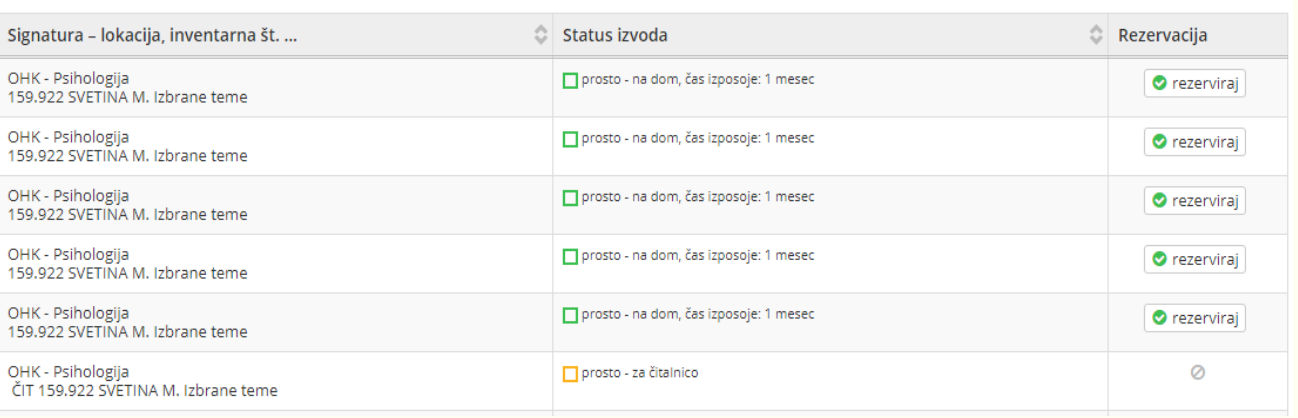

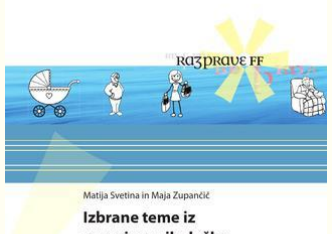

razvojnopsihološke diagnostike

 $\frac{d}{d}$ 

Želimo si izposoditi gradivo in za to potrebujemo signaturo, ki jo najdemo pri **Zaloga v izbrani enoti**. V zavihkih zraven lahko preverimo tudi zalogo v drugih enotah knjižnice ali v drugih knjižnicah.

**Signatura za izbrano knjigo je:** Psihologija 159.922 SVETINA M. Izbrane teme Na začetku stoji ime oddelčne knjižice, sledijo oznake postavitve (signatura). V srednjem stolpcu je navedeno ali je gradivo prosto in čas izposoje, v desnem stolpcu je možno gradivo rezervirati.

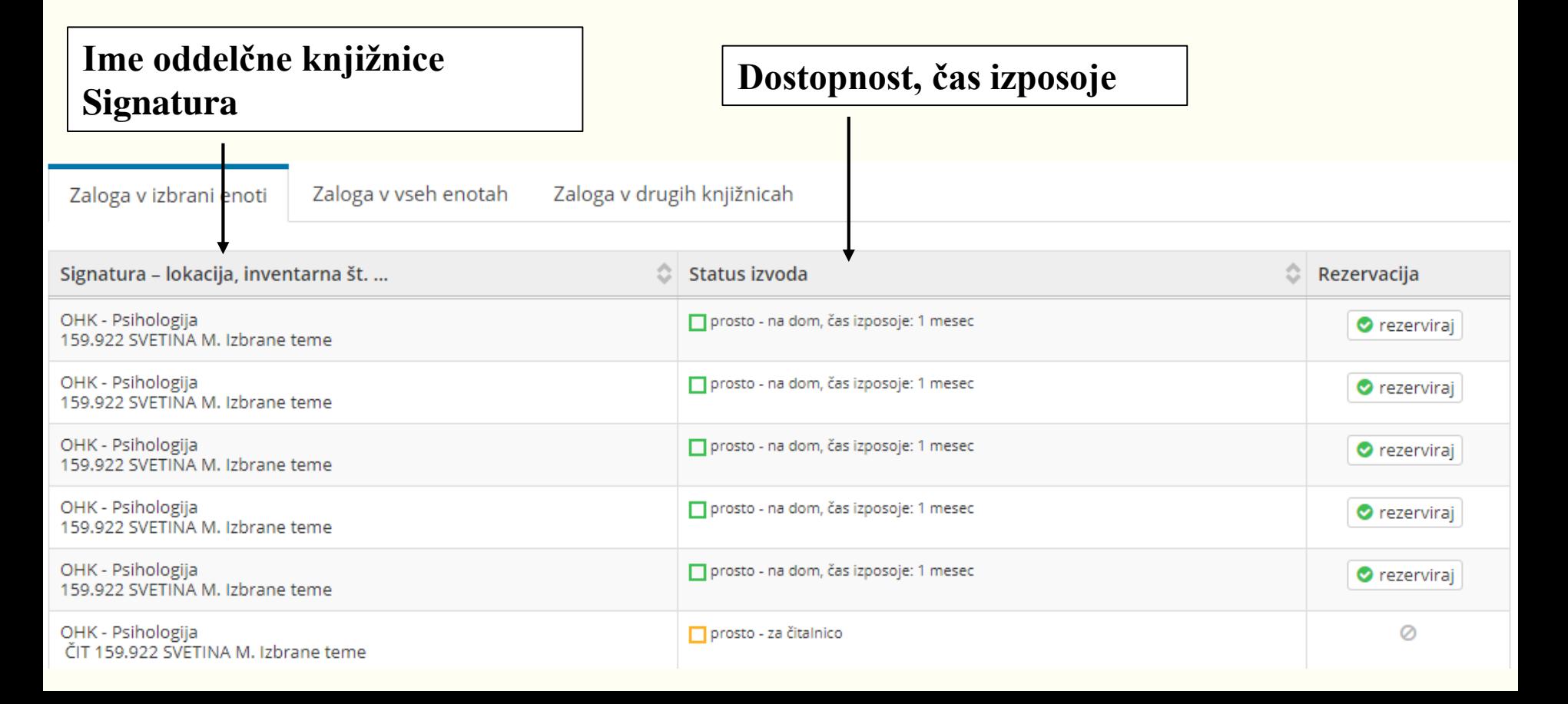

Iščemo naslednji članek:

Zupan Sosič, A., 2014. Literarno branje. Jezik in slovstvo. 59, 4, str. 47-65, 131-132.

Za željeni članek potrebujemo podatke o knjižnici, reviji in številki. Najdemo jih spodaj pri **Status v izposoji**: **Jezik in slovstvo ISSN: 0021-6933.- Letn. 59, št. 4 (2014), str. 47-65, 131-132**

Za podatek o knjižnici kliknemo kar na revijo.

FF, Osrednja humanistična knjižnica, Ljubljana - vsi oddelki (FFLJ) @ 0 0 Medk. izp. SEX Osebne bibl. Osnovni podatki Podrobni podatki Literarno branie Ë Išči dalje Zupan Sosič, Alojzija Avtor Zupan Sosič, Alojzija članek – sestavni del 2014 Teme slovenski branje | literarno branje | prvostopenjsko branje | COBISS.SI-ID: 56311138 drugostopenjsko branje | globoko branje | reading | literary reading | first-level reading | second-level e-dostop: @ http://www.dlib.si/details/URN:NBN:SI:doc-IOIMVPWI reading | in-depth reading **Izbrani članek se nahaja tudi v**  Status v izposoji **elektronski obliki na medmrežju.● glej vir: Jezik in slovstvo. ISSN 0021-6933. - Letn. 59, št. 4 (2014), str. 47-65, 131-132** 

V zapisu so podatki o reviji, v katerih knjižnicah se nahaja in zaloga. Izbrana revija se nahaja v oddelčnih knjižnicah za slovenistiko in slavistiko ter za primerjalno književnost. Pred izposojo je potrebno izpisati še signaturo revije.

FF, Osrednja humanistična knjižnica, Ljubljana - vsi oddelki (FFLI) (@) (9)

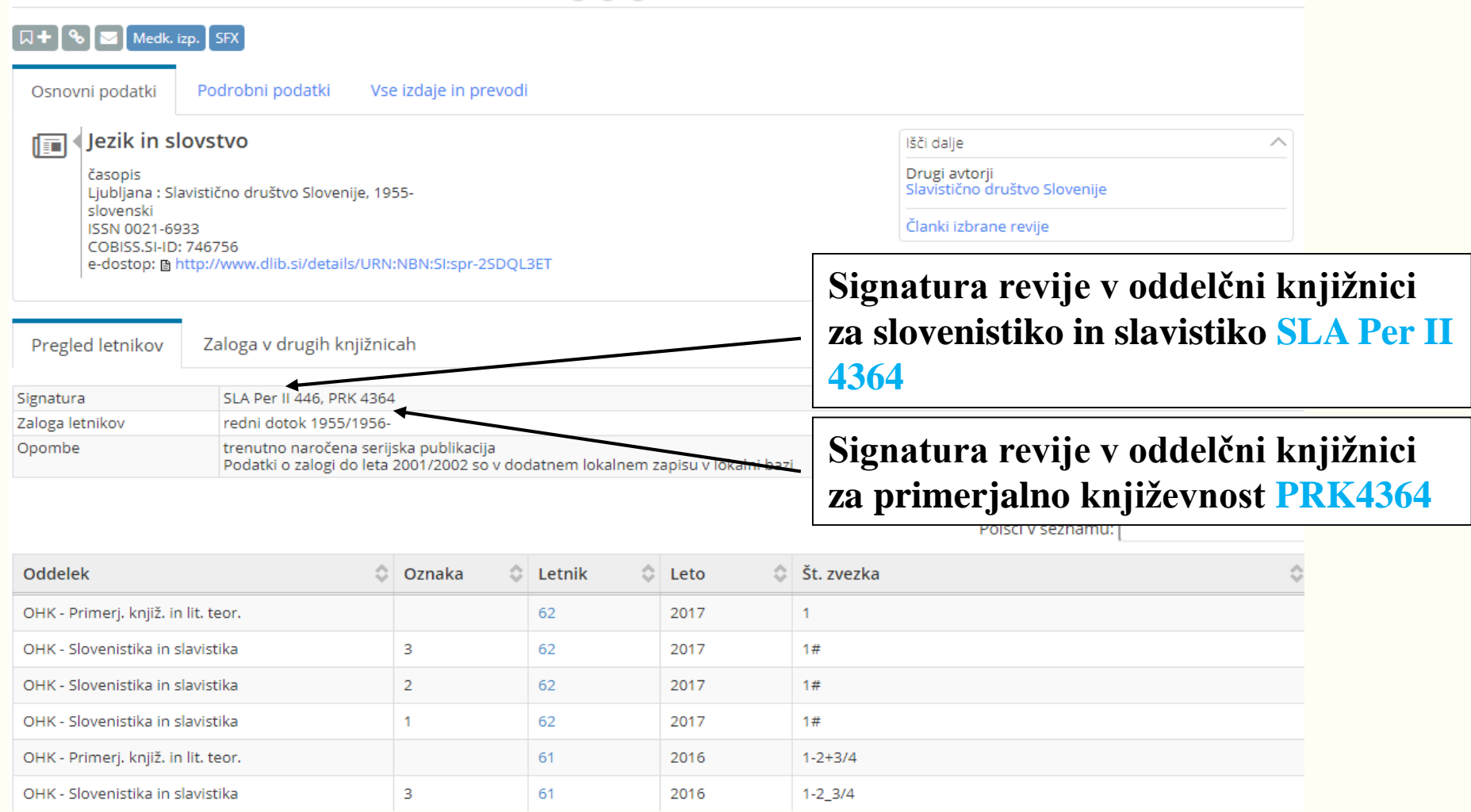